$1/2$ 

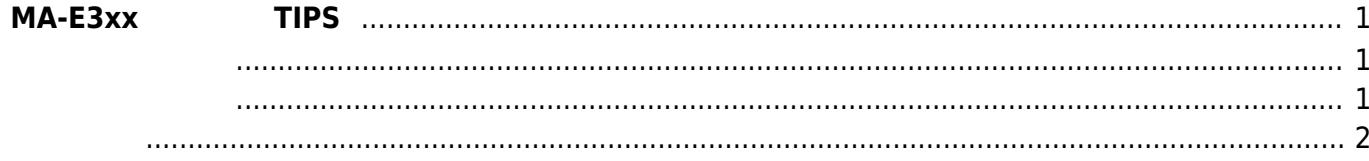

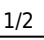

<span id="page-2-1"></span><span id="page-2-0"></span>**MA-E3xx シリーズ TIPS**

- [RTC](https://ma-tech.centurysys.jp/doku.php?id=mae3xx_tips:wakeup_by_rtc:start) [Standby](https://ma-tech.centurysys.jp/doku.php?id=mae3xx_tips:wakeup_by_rtc:start) [Wakeup](https://ma-tech.centurysys.jp/doku.php?id=mae3xx_tips:wakeup_by_rtc:start)
- [USB WiFi](https://ma-tech.centurysys.jp/doku.php?id=mae3xx_tips:usb_wifi:start) New [LAN](https://ma-tech.centurysys.jp/doku.php?id=mae3xx_tips:usb_wifi:start)
- [UPS](https://ma-tech.centurysys.jp/doku.php?id=mae3xx_tips:use_ups:start) (APC)
- [UPS](https://ma-tech.centurysys.jp/doku.php?id=mae3xx_tips:use_ups_omron:start) (OMRON)
- [Linux](https://ma-tech.centurysys.jp/doku.php?id=mae3xx_tips:console_internal:start)
- **USB-HDMI/VGA**
- $\bullet$
- <span id="page-2-2"></span>• [SSH](https://ma-tech.centurysys.jp/doku.php?id=mae3xx_tips:configure_sshd:start)
- [SD](https://ma-tech.centurysys.jp/doku.php?id=mae3xx_tips:create_rootfs_on_sd:start) [root filesystem](https://ma-tech.centurysys.jp/doku.php?id=mae3xx_tips:create_rootfs_on_sd:start) (Obsolete)
- [SD](https://ma-tech.centurysys.jp/doku.php?id=mae3xx_tips:autoboot_on_sdroot:start) root filesystem
- 
- [SD](https://ma-tech.centurysys.jp/doku.php?id=mae3xx_tips:automount_sdcard:start) [\(systemd\)](https://ma-tech.centurysys.jp/doku.php?id=mae3xx_tips:automount_sdcard:start)
- [LXC](https://ma-tech.centurysys.jp/doku.php?id=mae3xx_tips:setup_lxc:start)
- Docker
- $\bullet$  [FTP](https://ma-tech.centurysys.jp/doku.php?id=mae3xx_tips:setup_vsftpd:start)
- WireGuard VPN
- SoftEther
- OpenVPN
- [PPTP](https://ma-tech.centurysys.jp/doku.php?id=mae3xx_tips:connect_with_pptp:start) [VPN \(](https://ma-tech.centurysys.jp/doku.php?id=mae3xx_tips:connect_with_pptp:start) $\qquad \qquad$ )
- [PPTP](https://ma-tech.centurysys.jp/doku.php?id=mae3xx_tips:setup_pptp_server:start) [VPN \(](https://ma-tech.centurysys.jp/doku.php?id=mae3xx_tips:setup_pptp_server:start) )
- [Mosquitto](https://ma-tech.centurysys.jp/doku.php?id=mae3xx_tips:setup_mosquitto:start) [\(MQTT\)](https://ma-tech.centurysys.jp/doku.php?id=mae3xx_tips:setup_mosquitto:start)
- Ruby
- PHP5-fpm(with nginx)
- Zabbix (Agent)
- Zabbix (Server)
- Zabbix (Proxy)
- $\cdot$  tshark
- FirewallD
- OpenJDK
- Apache Tomcat8
- $\cdot$  fluentd + elasticsearch + Kibana3
- InfluxDB
- UPR Scalenics
- HULFT IoT
- IIJ SACM
- WarpLink SPS
- Things Cloud
- Machinist
- [MyDNS](https://ma-tech.centurysys.jp/doku.php?id=mae3xx_tips:mydns:start) (Obsolete)
- DynamicDNS client
- SORACOM
- $\bullet$  [SMS](https://ma-tech.centurysys.jp/doku.php?id=mae3xx_tips:use_sms:start) (MA-E350/F $\Box$ MA-E350/N)
- $\cdot$  LTE/3G
- $\cdot$  LTE/3G
- [GPS](https://ma-tech.centurysys.jp/doku.php?id=mae3xx_tips:ntpd_with_gps:start) [\(MA-E350/KLxx\)](https://ma-tech.centurysys.jp/doku.php?id=mae3xx_tips:ntpd_with_gps:start)
- 
- [Sensor Tag](https://ma-tech.centurysys.jp/doku.php?id=mae3xx_tips:use_sensortag:start) ([Bluetooth Low Energy/BLE](https://ma-tech.centurysys.jp/doku.php?id=mae3xx_tips:use_sensortag:start) )
- [socat](https://ma-tech.centurysys.jp/doku.php?id=mae3xx_tips:use_socat:start) (TCP[, etc.\)](https://ma-tech.centurysys.jp/doku.php?id=mae3xx_tips:use_socat:start)
- [ser2net](https://ma-tech.centurysys.jp/doku.php?id=mae3xx_tips:setup_ser2net:start) [\(RFC-2217](https://ma-tech.centurysys.jp/doku.php?id=mae3xx_tips:setup_ser2net:start) COM Port Redirecter)
- [.use\\_tcpser](https://ma-tech.centurysys.jp/doku.php?id=mae3xx_tips:use_tcpser:start)
- RSYSLOG
- [IPTState](https://ma-tech.centurysys.jp/doku.php?id=mae3xx_tips:use_iptstate:start) IPTables
- [awall \(Alpine Wall\)](https://ma-tech.centurysys.jp/doku.php?id=mae3xx_tips:use_awall_instead_of_firewalld:start)
- $\Gamma$ ートローダ 電鉄プライルを、Linuxがある[ファイルを、](https://ma-tech.centurysys.jp/doku.php?id=mae3xx_tips:bareboxenv_from_linux:start)[Linux](https://ma-tech.centurysys.jp/doku.php?id=mae3xx_tips:bareboxenv_from_linux:start)があるファイルを  $\bullet$
- SD [\(from bootloader\)](https://ma-tech.centurysys.jp/doku.php?id=mae3xx_tips:create_sd_for_firmup:start)  $\bullet$
- [Java](https://ma-tech.centurysys.jp/doku.php?id=mae3xx_tips:java-less-environment:start) (
) root filesystem
- <span id="page-3-0"></span>

From: <https://ma-tech.centurysys.jp/> - **MA-X/MA-S/MA-E/IP-K Developers' WiKi**

Permanent link: **[https://ma-tech.centurysys.jp/doku.php?id=mae3xx\\_tips:start&rev=1613347993](https://ma-tech.centurysys.jp/doku.php?id=mae3xx_tips:start&rev=1613347993)**

Last update: **2021/02/15 09:13**